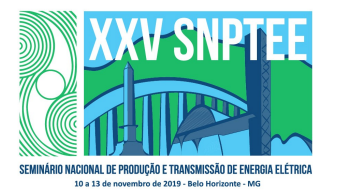

#### XXV SNPTEE SEMINÁRIO NACIONAL DE PRODUÇÃO E TRANSMISSÃO DE ENERGIA ELÉTRICA

10 a 13 de novembro de 2019 Belo Horizonte - MG

## Grupo de Estudo de Aspectos Empresariais e de Gestão Corporativa e da Inovação e da Educação e de Regulação do Setor Elétrico-GEC

## Implementação e atualização de um banco de dados com base no Sistema de Gestão da Transmissão (SIGET) da ANEEL

## TARSO SOARES COSTA CASEMIRO(1); VICTOR ANTONIO PAIVA SILVA(1); VALDUIZ REIS VIEIRA(1); ELETROBRAS(1);

#### RESUMO

O objetivo desse trabalho é apresentar a ferramenta elaborada em Excel para captura e tratamento dos dados do SIGET, contidos no arquivo XML disponibilizado pela ANEEL, e a importância de se ter um banco de dados estruturado como fonte de informações para auxiliar o corpo gerencial na tomada de decisão.

#### PALAVRAS-CHAVE

SIGET, Automatização, Transmissão, Ampliações e Reforços.

#### 1.0 - INTRODUÇÃO

De acordo com a legislação vigente do setor elétrico brasileiro, cabe ao Conselho Nacional de Política Energética (CNPE) a proposição de políticas e diretrizes relacionadas ao setor energético brasileiro. O Ministério de Minas e Energia (MME) é o órgão do governo, vinculado à Presidência da República, responsável pela formulação e implantação de políticas no setor energético, de acordo com as diretrizes do CNPE.

No que tange à expansão da transmissão, são documentos fundamentais para o MME, no auxílio do planejamento da expansão da transmissão, o Plano de Expansão da Transmissão (PET), elaborado pela Empresa de Pesquisa Energética (EPE) e o Plano de Ampliações e Reforços (PAR), elaborado pelo Operador Nacional do Sistema (ONS). As recomendações do PET e as propostas do PAR são compatibilizadas pelo MME, observando os preceitos técnicos e de modicidade tarifária, resultando no Plano de Outorgas e Licitações, que passa a ser gerido pela Agência Nacional de Energia Elétrica (ANEEL).

As outorgas de transmissão têm sua fase de implantação monitoradas pela ANEEL, através do Sistema de Gestão da Transmissão – SIGET. Por meio do SIGET, a ANEEL disponibiliza, mensalmente, em arquivo PDF, o Relatório de Acompanhamento de Empreendimentos de Transmissão que apresenta detalhes da implantação das ampliações e reforços de transmissão no Sistema Interligado Nacional (SIN). Esse relatório apresenta vários marcos de execução, como previsão de conclusão, licenciamento ambiental, etapas das obras dos empreendimentos em andamento e após a conclusão as informações são mantidas por alguns meses. O relatório em questão é disponibilizado pela ANEEL em seu site e todas as informações são públicas.

Além do Relatório no formato PDF, a ANEEL também disponibiliza, a partir do SIGET, um arquivo em linguagem XML que possui informações do andamento da implantação das ampliações e reforços de transmissão no SIN, organizadas hierarquicamente para banco de dados. Os dados contidos nesses arquivos (PDF e XML) são relevantes, uma vez que possibilita a transparência para o acompanhamento da implantação dos empreendimentos em questão por qualquer interessado, por exemplo, os agentes do setor elétrico

Rua da Quitanda, n˚ 196 – sala 1201, 12º andar – CEP 20091-005Rio de Janeiro, RJ, Brasil. Tel: (+55 21) 2514-5113 – e-mail: tarso.casemiro@Eletrobras.com

### (consumidores e empreendedores) e entre outros.

No entanto, realizar análises, tendo como base o arquivo PDF, é dispendioso, uma vez que é difícil filtrar rapidamente as informações pesquisadas devido à extensão do arquivo. Por esse motivo, a Coordenação de Implantação de Empreendimentos de Transmissão da Eletrobras elaborou um processo que consiste na montagem de um banco de dados estruturado em EXCEL, atualizado mensalmente e de forma semi automática, via rotinas escritas em Visual Basic For Applications (VBA) com as informações constantes no arquivo XML do SIGET. As rotinas em VBA, além de reduzir o tempo de captura e atualização dos dados, geram, automaticamente, relatórios e painéis conhecidos como "dashboards" que foram padronizados, previamente, em consonância com as necessidades dos clientes atendidos.

### 2.0 - SISTEMA DE GESTÃO DA TRANSMISSÃO - SIGET

O Sistema de Gestão da Transmissão (SIGET) é um software desenvolvido pela ANEEL e utilizado como ferramenta para auxiliar a Agência no acompanhamento de todos os empreendimentos de expansão da Rede Básica em andamento. A Superintendência de Fiscalização dos Serviços de Eletricidade (SFE) é a área responsável pelo SIGET na ANEEL e, com auxílio desse software, monitora continuamente o avanço da implantação desses empreendimentos.

Os agentes, após a outorga dos empreendimentos, devem encaminhar mensalmente para a ANEEL um arquivo XML contendo as atualizações dos cronogramas dos mesmos. Todos os dados recebidos pela SFE são armazenados no SIGET e, a partir de então, a ANEEL publica as informações consolidadas de diversas formas em seu endereço eletrônico.

A Eletrobras utiliza os dados do SIGET para obter informações dos empreendimentos de transmissão em implantação e assim comparar o desempenho de suas empresas com as demais transmissoras que atuam no Brasil.

#### 2.1 Versão em PDF

O relatório "Acompanhamento dos Empreendimentos de Transmissão" apresenta detalhadamente os empreendimentos de expansão da Rede Básica de transmissão brasileira em andamento ou concluídos recentemente. O relatório é basicamente a versão em PDF dos dados enviados pelos agentes para a SFE através do SIGET e traz, diversas informações, tais como a descrição do empreendimento, concessionária, ato legal, informações técnicas, além do cronograma dos marcos definidos pela ANEEL, também descreve a situação do empreendimento com as observações relatadas pelas transmissoras.

O relatório é disponibilizado mensalmente pela ANEEL no site da agência no segmento de transmissão, nas abas de fiscalização do setor elétrico e fiscalização dos serviços de eletricidade.

A Figura 1 apresenta uma parte do relatório,emitido pela ANEEL mensalmente, que mostra algumas informações sobre um empreendimento de transmissão.

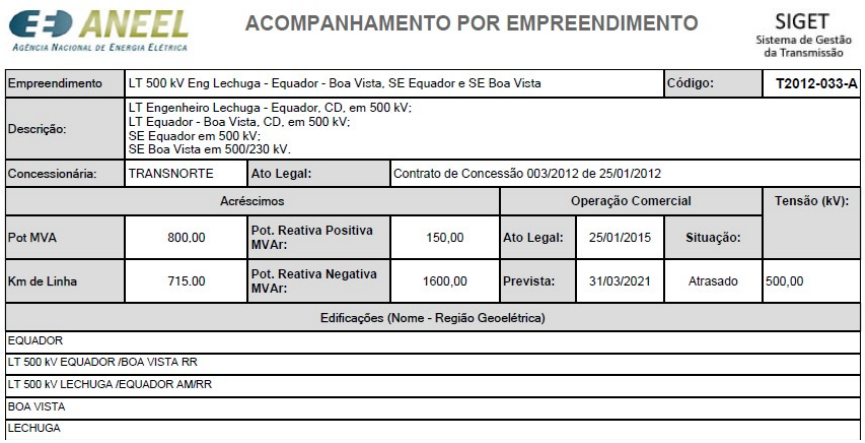

FIGURA 1 – Layout parcial do relatório com informações descritivas do empreendimento

## 2.2 Versão XML

O eXtensibleMarkupLanguage (XML) é uma linguagem de marcação extensível. Ele é, em resumo, um arquivo de texto puro onde as informações são separadas em tags (marcadores). Isso torna o arquivo simples e maleável para integrar com bancos de dados e com outras linguagens de programação. Devido a sua estrutura simples, mas poderosa, é possível convertê-lo facilmente em formatos mais amigáveis para a sua leitura, como PDF, Excel, etc.

Os dados para publicação do "Relatório de Acompanhamento de Empreendimentos de Transmissão" são gerados a partir do banco de dados da ANEEL que, por sua vez, é atualizado mensalmente com as informações contidas no XML enviado pelos agentes de transmissão. A ANEEL fornece diretrizes para o envio padronizado das informações dos empreendimentos. O processo de atualização dos dados é sintetizado na Figura 2.

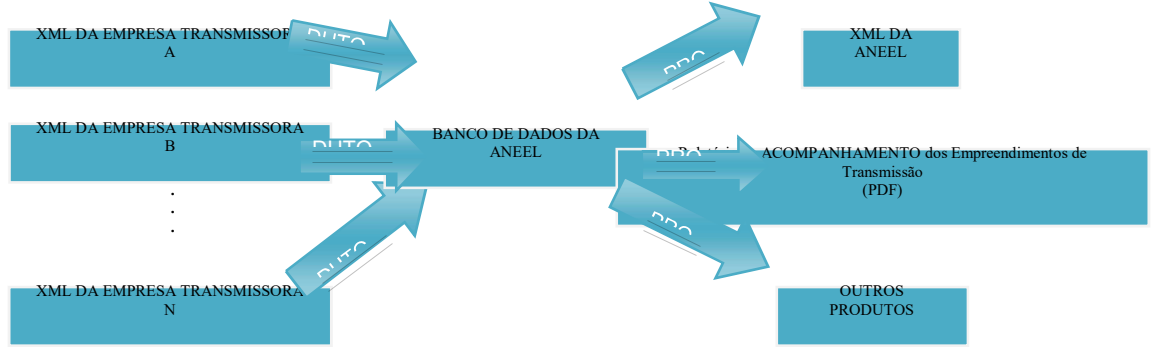

FIGURA 2 – Processo para a atualização do SIGET

De posse do arquivo XML gerado a partir do SIGET, é possível gerar relatórios complementares aos da ANEEL, possibilitando ao cliente/usuário personalizar seus próprios relatórios, podendo gerar gráficos, tabelas e outras formas de apresentação. A Figura 3 apresenta um exemplo desse arquivo XML.

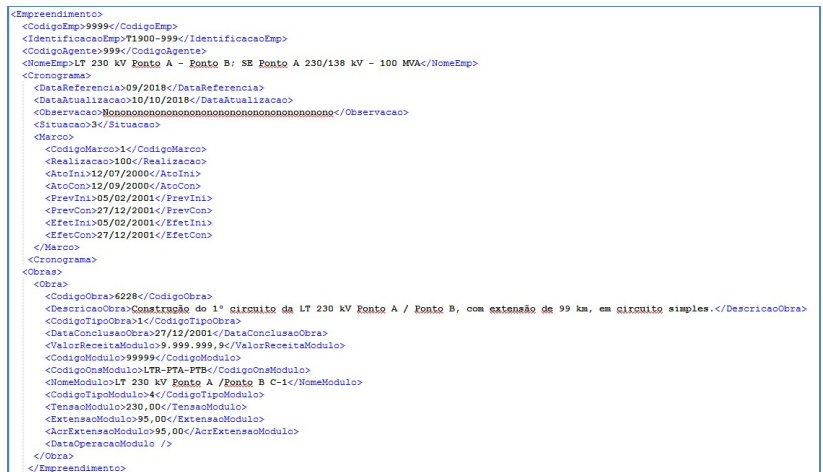

FIGURA 3 – Recorte do XML de um empreendimento de transmissão gerado a partir do banco de dados da ANEEL

A Tabela 1 mostra os principais dados que podem ser obtidos diretamente a partir do XML disponibilizado pela ANEEL.

| Código do Agente                   | Início e conclusão Prevista | Potência do Módulo              |
|------------------------------------|-----------------------------|---------------------------------|
| Identificação do<br>Empreendimento | Início e conclusão Efetivo  | Acréscimo da Potência do Módulo |
| Nome do Empreendimento             | Descricão da Obra           | Potência Capacitiva do Módulo   |

TABELA 1 – Dados que podem ser obtidos a partir do XML da ANEEL

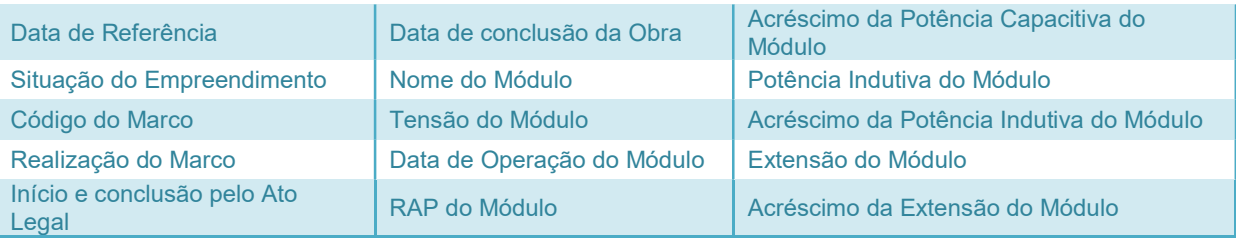

Os produtos gerados a partir do SIGET são complementares entre si, ou seja, há dados no arquivo PDF que não constam no arquivo XML (e.g., Ato Legal do Empreendimento) e vice-versa (e.g., Receita Anual Permitida – RAP – do Ato Legal por módulo). Desse modo, é possível montar um banco de dados próprio e, a partir dele, inferir outros dados que atendam a necessidade da empresa, tais como: RAP autorizada, RAP frustrada, estágio de implantação dos empreendimentos, atraso médio ponderado por RAP dos empreendimentos, acréscimo de extensão de linha e potência ativa da carteira de empreendimentos da empresa, etc.

## 3.0 - IMPORTÂNCIA DE DADOS ESTRUTURADOS

Dado pode ser definido como um conjunto de registros qualitativos ou quantitativos conhecidos que quando organizados, agrupados, categorizados e padronizados adequadamente, transformam-se em informação, ou seja, a coleta dos dados é muito importante, porém, a forma como os mesmos são estruturados e atualizados é que define a qualidade da informação e gera resultados.

Vale ressaltar que os resultados dependem, basicamente, da manutenção e da atualização dos dados, de forma que possam ser adicionados ou excluídos a qualquer tempo. Entra em questão também a velocidade de acesso a eles. A utilidade e os benefícios adquiridos, portanto, são diretamente proporcionais à forma de armazenar, organizar e acessar os dados. Por esse motivo, entende-se ser vantajosa a utilização do arquivo XML da ANEEL, pois, além de ser uma fonte segura, os dados de todos os empreendimentos de transmissão desse sistema são padronizados, facilitando a comparação entre eles.

Os sistemas de informação podem ser conceituados como partes de um conjunto de dados correlacionados que formam um conjunto organizado, e têm como objetivo, gerar informações precisas para a organização, auxiliar a tomada de decisão, a análise e transformação das informações, podendo ser dividido em 3 etapas: entrada, processamento e saída. A entrada de dados são as informações coletadas; o processamento são todos os dados coletados a serem transformados em uma informação e a saída é a informação processada (e.g., relatórios).

## 4.0 - A FERRAMENTA DESENVOLVIDA

-

Visando aperfeiçoar o monitoramento da evolução dos empreendimentos do Sistema Eletrobras, a Coordenação de Implantação de Empreendimentos de Transmissão da Eletrobras desenvolveu uma ferramenta em Excel capaz de ler o arquivo XML disponibilizado pela ANEEL, tratar os dados e armazená-los de modo que o processo de atualização da base de dados da empresa seja rápida e fidedigna, gerando maior confiabilidade e menor intervenção manual para atualização das informações. O advento dessa ferramenta reduziu em 90% $^{\rm 1}$  o tempo de atualização mensal da base de dados, além de extrair, automaticamente, relatórios pré padronizados de acordo com as necessidades dos nossos clientes (externos e internos).

A tela de interface da ferramenta com o usuário é apresentada na Figura 4, a seguir:

<sup>1</sup>A redução do tempo de atualização da base de dados foi mensurada através do Programa de Melhoria de Processos Eletrobras – PMPE, realizado no ano de 2016.

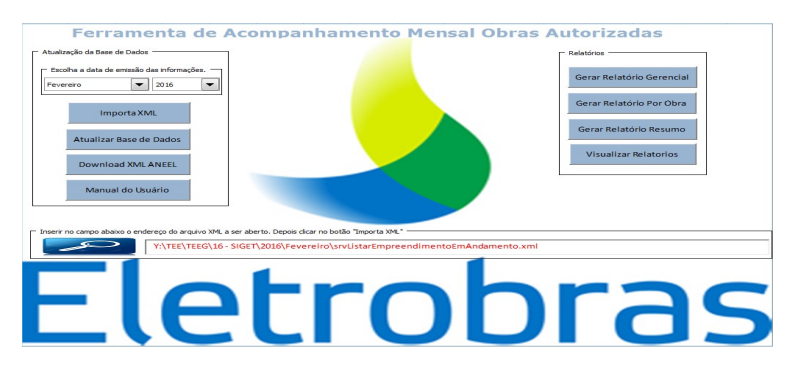

FIGURA 4 – Tela de interface da ferramenta com o usuário

### 4.1 Captura dos dados

O download do arquivo XML utilizado para atualizar a base de dados da Eletrobras é realizado diretamente no site da ANEEL<sup>2</sup>. Na Figura 5 é apresentada a tela do site da ANEEL onde o arquivo XML é disponibilizado mensalmente pela agência.

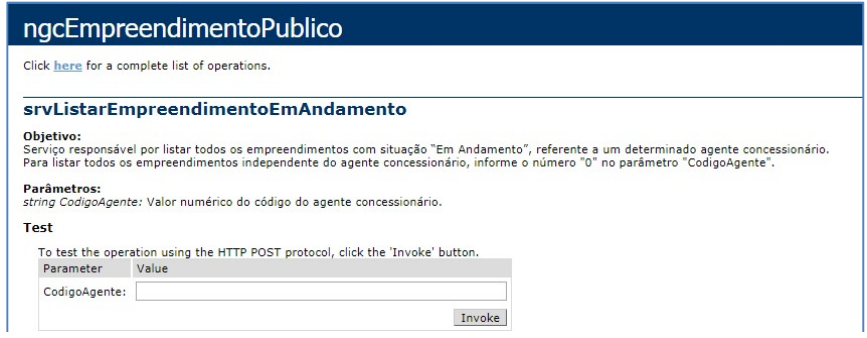

FIGURA 5 – Página web para download do arquivo XML ANEEL

#### 4.2 Tratamento dos dados

-

Conforme abordado no item 3.2, o XML é um formato de dados pensado para facilitar o compartilhamento de informações através da internet e sua principal característica é que ele consegue criar uma única estrutura que é reconhecida por diversas linguagens sem a necessidade de uma formatação específica para cada uma delas. Devido a essa facilidade, o Excel é capaz de abrir e ler o arquivo XML disponibilizado pela ANEEL sem a necessidade de rotinas escritas em Visual Basic for Applications – VBA (conhecida como macro). No entanto, devido à tabulação do arquivo XML da ANEEL, a forma com que o Excel organiza e exibe os dados não é muito prática para se extrair as informações, pois, devido às propriedades de hierarquização do arquivo XML, o Excel repete o nome dos empreendimentos em diversas linhas, o que dificulta a consulta direta por meio de funções prontas, como a função do Excel "procv".

Visando estruturar de maneira mais adequada o arquivo XML aberto no Excel e, por consequência, facilitar a consulta e atualização desses dados, foram feitas rotinas em VBA que reagrupam essas informações em forma de banco de dados, permitindo que diversas consultas sejam realizadas de forma prática e eficiente. Além disso, com um banco de dados estruturado, essas rotinas computacionais agilizam a atualização mensal desses dados.

As rotinas abrem o arquivo XML selecionado pelo usuário e atualizam as informações diretamente na base de dados estruturada. Caso um novo empreendimento seja incluído, a ferramenta emite um aviso ao usuário sinalizando que existem novos empreendimentos na base de dados e que é necessária a busca das informações complementares do Contrato de Concessão (CC) ou Resolução Autorizativa (ReA) no Relatório de Acompanhamento de Empreendimentos de Transmissão. Essa informação é inserida uma única vez na base de dados.

<sup>2</sup> O endereço eletrônico para baixar o arquivo XML no site da ANEEL é:

http://servicos.ANEEL.gov.br/Transmissao/ngcEmpreendimentoPublico.asmx?op=srvListarEmpreendimentoEmAndamento

As rotinas conservam as informações históricas dos empreendimentos concluídos e trabalham na atualização dos empreendimentos em andamento. Dessa forma, é possível obter consultas tanto a respeito da evolução histórica de implantação dos empreendimentos de transmissão quanto ao panorama atual.

## 4.3 Extração das informações

A Coordenação de Implantação de Empreendimentos de Transmissão da Eletrobras, juntamente com os clientes da empresa, padronizou os relatórios de saída da ferramenta de acordo com a necessidade específica de cada interessado. Desse modo, foram criados modelos padronizados no Excel que são preenchidos, automaticamente, via a execução das rotinas, que buscam as informações necessárias no banco de dados estruturado e as alocam nos campos destinados no arquivo padrão. Além disso, as rotinas calculam os indicadores estabelecidos e montam um painel gerencial (dashboards) com as informações atualizadas do mês de referência.

#### 4.3.1 Painel Gerencial

O painel gerencial (dashboard) mostrado na Figura 6 foi elaborado com o intuito de sintetizar em uma única página as principais informações dos empreendimentos de transmissão em um mês de referência. Os dashboards são personalizados de acordo com as informações que cada cliente tem interesse em acompanhar. Desse modo, o painel é munido de gráficos e indicadores que auxiliam os gestores da empresa tomarem decisões para melhorias nos processos.

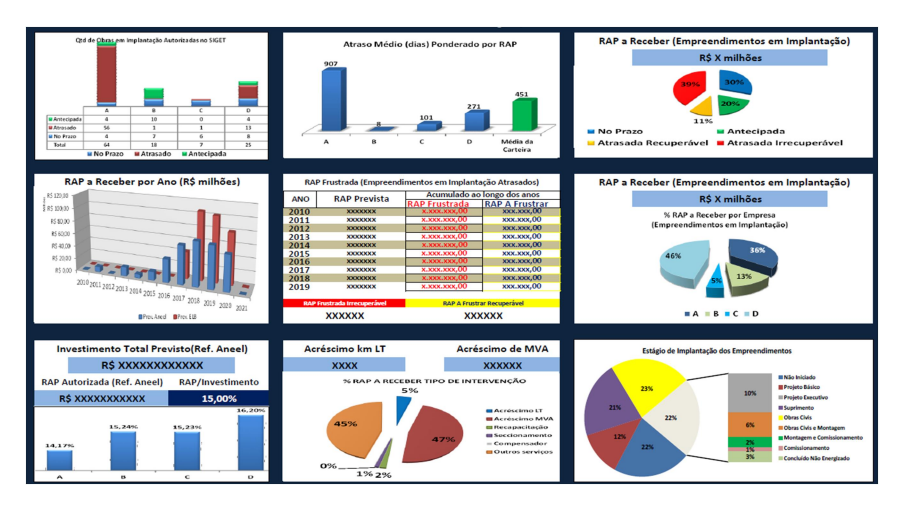

FIGURA 6 – Exemplo de painel (dashboard) emitido pela ferramenta

Destaca-se que, com um banco de dados bem estruturado é possível extrair uma variedade de indicadores a respeito do histórico da evolução de implantação dos empreendimentos de transmissão e do panorama atual de expansão.

## 4.3.2 Ficha por Empreendimento

A Figura 7 apresenta um exemplo de relatório personalizado preenchido automaticamente pelas rotinas que buscam as informações na base de dados e atualizam as fichas de cada empreendimento desejado. Vale a pena ressaltar que o exemplo da Figura 7 é um relatório com todos os dados retirados direta ou indiretamente do site da ANEEL. Nesse exemplo, foi criado um relatório com as fichas individuais de cada reforço do sistema Eletrobras, aprovado via Resolução Autorizativa (ReA) em andamento no SIGET. Essas fichas apresentam dados explícitos presentes no arquivo XML disponibilizado pela ANEEL e informações implícitas presentes no arquivo que são mapeadas através da estruturação do banco de dados por meio de funções e cálculos.

| Eletrobras             | 1.1 Empreendimento Modelo - 230/138 kV - 2 x 80 MVA                     |                         |                                        |                                  |                                                  |                             | Empreendimentos das Empresas Eletrobras Autorizados no SIGET - Ref - Marco/2019 |    |            |                   |
|------------------------|-------------------------------------------------------------------------|-------------------------|----------------------------------------|----------------------------------|--------------------------------------------------|-----------------------------|---------------------------------------------------------------------------------|----|------------|-------------------|
| $\Omega$               | 160                                                                     |                         | R\$ 10.783.000,64                      |                                  | R\$ 100.000.000,00                               |                             | T2019-TTT<br><b>ReA xxx/2019</b>                                                |    | Estado:    | <b>RI</b>         |
|                        | <br><b>MVA</b>                                                          |                         | <b>Receita Anual Permitida</b>         |                                  | <b>Investimento Previsto</b>                     |                             | <b>ANFFI</b><br><b>Cód ANEEL</b>                                                |    |            | <b>Eletrobras</b> |
| km LT                  |                                                                         | <b>Avanco</b>           | Previsão                               | Realizado/                       |                                                  | <b>Cumprimento de Prazo</b> | <b>Ato Legal</b><br>Principais Módulos                                          | km | <b>MVA</b> | <b>BAP</b>        |
|                        | <b>Principais Marcos Relevantes:</b>                                    | %                       | <b>Ato Legal</b>                       | Previsão                         |                                                  |                             | Módulo 1                                                                        |    |            | R\$ 1,347,875,08  |
|                        | <b>Projeto Básico</b>                                                   | 100                     | 27/11/2017                             | 29/08/2017                       |                                                  |                             | Módulo II                                                                       |    |            |                   |
| <b>EIA/RIMA ou RAS</b> |                                                                         |                         |                                        |                                  | Alerta                                           |                             |                                                                                 |    |            | R\$ 1.347.875.08  |
|                        | Licenca Prévia - LP                                                     |                         |                                        |                                  |                                                  |                             | Mádulo III                                                                      |    |            | R\$ 1.347.875.08  |
|                        | Licenca de Instalação - LI                                              | 100                     |                                        | 27/10/2018 11/06/2018            |                                                  |                             | Módulo IV                                                                       |    |            | R\$ 1.347.875.08  |
|                        | Pedido de Compra                                                        | 100                     |                                        | 27/12/2018 18/07/2018            | <b>No Prazo</b>                                  |                             | Médulo V                                                                        |    | 80         | R\$ 2.695.750,16  |
|                        | <b>Canteiro de Obras</b>                                                | 100                     |                                        | 27/11/2018 11/02/2019            |                                                  | <b>Em Andamento</b>         | Módulo VI                                                                       |    | 80         | R\$ 2.695.750,16  |
|                        | Comissionamento                                                         | $\Omega$                |                                        | 27/03/2020 27/03/2020            | Módulos                                          | Módulos                     |                                                                                 |    |            |                   |
|                        | Licença de Operação - LO                                                | $\Omega$                | 27/07/2018                             | 27/03/2020                       | <b>Previstos</b>                                 | <b>Concluídos</b>           |                                                                                 |    |            |                   |
|                        | <b>Desenvolvimento Físico</b>                                           | $\overline{\mathbf{3}}$ |                                        |                                  | 6                                                | $\bf{0}$                    |                                                                                 |    |            |                   |
|                        | <b>Desenvolvimento Geral</b>                                            | 20                      |                                        |                                  |                                                  |                             |                                                                                 |    |            |                   |
| Operação Comercial     |                                                                         | 27/03/2020              | 27/03/2020                             | <b>RAP FRUSTRADA</b><br>$\Omega$ |                                                  |                             |                                                                                 |    |            |                   |
|                        |                                                                         |                         |                                        |                                  | <b>Observacios:</b>                              |                             |                                                                                 |    |            |                   |
| 27/03/2020             | Previsão de Conclusão e Avanço nos últimos 05 meses<br>s.<br>27/03/2020 | 10                      | 14<br>27/03/2020 27/03/2020 27/03/2020 | 17                               | - Avanco<br>Físico %<br>$P$ revisão<br>Conclusão |                             | O empreendimento está em andamento e as obras civis foram iniciadas.            |    |            |                   |

FIGURA 7 – Exemplo de Relatório preenchido apenas com dados presentes no site da ANEEL

## 5.0 - RESULTADOS

A Coordenação de Implantação de Empreendimentos de Transmissão da Eletrobras tem, dentre outras atribuições, a função de reportar o estágio de implantação dos empreendimento de transmissão do grupo Eletrobras à Diretoria Executiva da empresa. Anteriormente à elaboração da ferramenta em Excel para captura, tratamento e atualização dos dados, a área demandava um tempo considerável realizando algumas pesquisas no "Relatório de Acompanhamento de Empreendimentos de Transmissão" emitido pela ANEEL. O seu processo de consulta manual era sujeito a erros devido a quantidade de informações presentes no relatório. Logo após o advento da estruturação de um banco de dados e uma ferramenta em Excel para tratamento e atualização dos mesmos, os processos de monitoramento dos empreendimentos de transmissão listados no SIGET tiveram ganhos significativos. Em decorrência da mudança do processo, ocorreram a redução de tempo na emissão de relatórios de monitoramento, a mitigação de erros de digitação, a emissão de relatórios personalizados de acordo com a demanda de cada cliente, o tempo para emissão do relatório independe da quantidade de empreendimentos listados e a maior agilidade para atendimento de demandas extraordinárias. Como resultado, os analistas passaram a ter acesso a mais informações e um período maior para a análise, agregando valor aos trabalhos da área.

## 6.0 - CONCLUSÕES

Atualmente as grandes corporações carecem, cada vez mais, de informações com precisão e agilidade nos processos de governança, nos assuntos estratégicos e entre outros nos quais a empresa se insere. A ferramenta desenvolvida e apresentada nesse trabalho proporcionou essa precisão e agilidade para a Eletrobras, uma vez que a empresa aperfeiçoou o acompanhamento do portfólio de ampliações e reforços das empresas Transmissoras do grupo. Desse modo, aprimorou-se a comparação do desempenho de suas subsidiárias com outros players do mercado de transmissão de energia elétrica no Brasil. Além disso, através do banco de dados organizado na aplicação, a empresa possui um histórico considerável de projetos que podem servir como modelo de boas práticas, classificando-os por região, extensão, complexidade, etc. Adicionalmente, a eficiência aplicada ao processo de acompanhamento de obras de reforços foi significativa, com uma redução de 90% para o prazo de emissão do relatório interno da Eletrobras. Este fato corrobora para que a empresa agilize seus processos decisórios embasados em análises técnicas munidas de diversos indicadores. A automatização de parte do trabalho contribuiu com um ganho em escala da performance qualitativa das análises envolvidas no acompanhamento de obras de transmissão.

# 7.0 - REFERÊNCIAS BIBLIOGRÁFICAS

(1) SUGAI, André. O que é e como abrir um arquivo xml?. Techtudo, [s. l.], 13 nov. 2016. Disponível em: https://www.techtudo.com.br/noticias/noticia/2016/11/o-que-e-e-como-abrir-um-arquivo-xml.html. Acesso em: 08 mar. 2019.

(2)PEREIRA, Ana Paula. O que é XML?. Tecmundo, Curitiba, 18 mar. 2009. Seção Em Software. Disponível em: https://www.tecmundo.com.br/programacao/1762-o-que-e-xml-.htm. Acesso em: 08 mar. 2019.

(3) ANEEL. Guia de Elaboração XML – SIGET. Brasília, 16 nov. 2015. Disponível em: http://www.ANEEL.gov.br/fiscalizacao-da-transmissao-

conteudos?p\_p\_id=101&p\_p\_lifecycle=0&p\_p\_state=maximized&\_101\_struts\_action=%2Fasset\_publisher%2Fvi ew\_content&\_101\_assetEntryId=14474728&\_101\_type=document. Acesso em: 08 mar. 2019.

(4) ANEEL. Guia de Elaboração de Arquivo XML. Versão 1.3. Brasília, 07 ago. 2009. Disponível em: http://www.ANEEL.gov.br/documents/656808/0/Guia+de+Elabora%C3%A7%C3%A3o+XML+-+SIGET/68733776- 3bae-401d-b8e5-1a69bf04b872. Acesso em: 08 mar. 2019.

(5) TOLMASQUIM, Maurício Tiomno. Novo modelo do setor elétrico brasileiro. 2. ed. Rio de Janeiro: Synergia; Brasília: EPE, 2015. 342 p. ISBN: 978-85-68483-06-0.

(6) ANEEL. Relatório de Monitoramento de Empreendimentos de Transmissão. Brasília, 12 mar. 2019. Disponível em:

http://www.ANEEL.gov.br/documents/656808/0/Relat%C3%B3rio+de+Monitoramento+de+Empreendimentos+de +Transmiss%C3%A3o/4e3403a7-44bd-4d6f-bad1-4e9fea56f79d. Acesso em: 11 abr. 2019.

(7) ANEEL. Entenda a fiscalização dos Serviços de Eletricidade. Brasília. Disponível em: http://www.aneel.gov.br/fiscalizacao-dos-servicos-de-eletricidade. Acesso em: 11 abr. 2019.

(8) ONS. Plano de Ampliações e Reforços nas Instalações de Transmissão do SIN. PAR 2015 – 2017. Apresentação Sumário Executivo. Brasília, out. 2014. Disponível em: http://ons.org.br/AcervoDigitalDocumentosEPublicacoes/PAR2015-2017\_sumario\_executivo.pdf. Acesso em 11abr. 2019.

(9) BASTOS, Michel. Conquistando vantagem competitiva com os Sistemas de Informação.<br> **Administradores.com.** João Pessoa, 16 abr. 2012. Disponível em: Administradores.com, João Pessoa, 16 abr. 2012. Disponível em: http://www.administradores.com.br/artigos/economia-e-financas/conquistando-vantagem-competitiva-com-ossistemas-de-informacao/62874/. Acesso em 27 mar. 2019.

## 8.0 - DADOS BIOGRÁFICOS

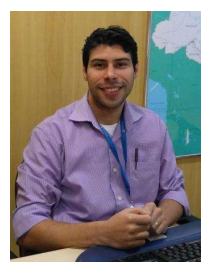

Tarso Soares Costa Casemiro

Engenheiro Eletricista formado em 2008 na Universidade do Estado do Rio de Janeiro - UERJ com ênfase em Sistema de Potência. Cursando MBA Executivo em Administração de Negócios do Setor Elétrico na Fundação Getúlio Vargas – FGV. Trabalha na Eletrobras desde 2009 como Analista de Nível Superior na Coordenadoria de Implantação e Acompanhamento de Obras de Transmissão. Trabalhou na LIGHT entre 2008 e 2009 como Engenheiro Eletricista na área de estudos pré operação.

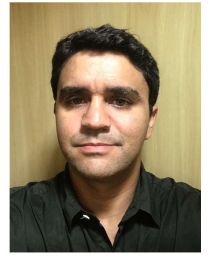

#### Valduiz Reis Vieira

Formado em engenharia elétrica pela Universidade Federal de Juiz de Fora - UFJF em 2008. Cursando MBA Executivo em Gestão Empresarial pela Universidade Católica de Petrópolis - UCP. Trabalha na Eletrobras desde 2010 com o acompanhamento de obras de transmissão. Trabalhou com robótica submarina offshore na área de petróleo e gás entre 2008 e 2009.

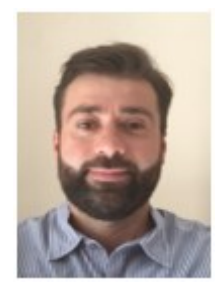

# Victor Antonio Paiva Silva

Engenheiro Eletricista formado na Universidade Federal Fluminense em 2007 com ênfase em Sistema de Potência. Cursando MBA Executivo em Administração de Negócios do Setor Elétrico na Fundação Getúlio Vargas – FGV. Trabalha na Eletrobras desde 2009 como Analista de Nível Superior II na Coordenadoria de Implantação e Acompanhamento de Obras de Transmissão. Trabalhou no INPI entre 2008 e 2009 como Engenheiro de Manutenção Predial.